## **Sammenhængscirkel**

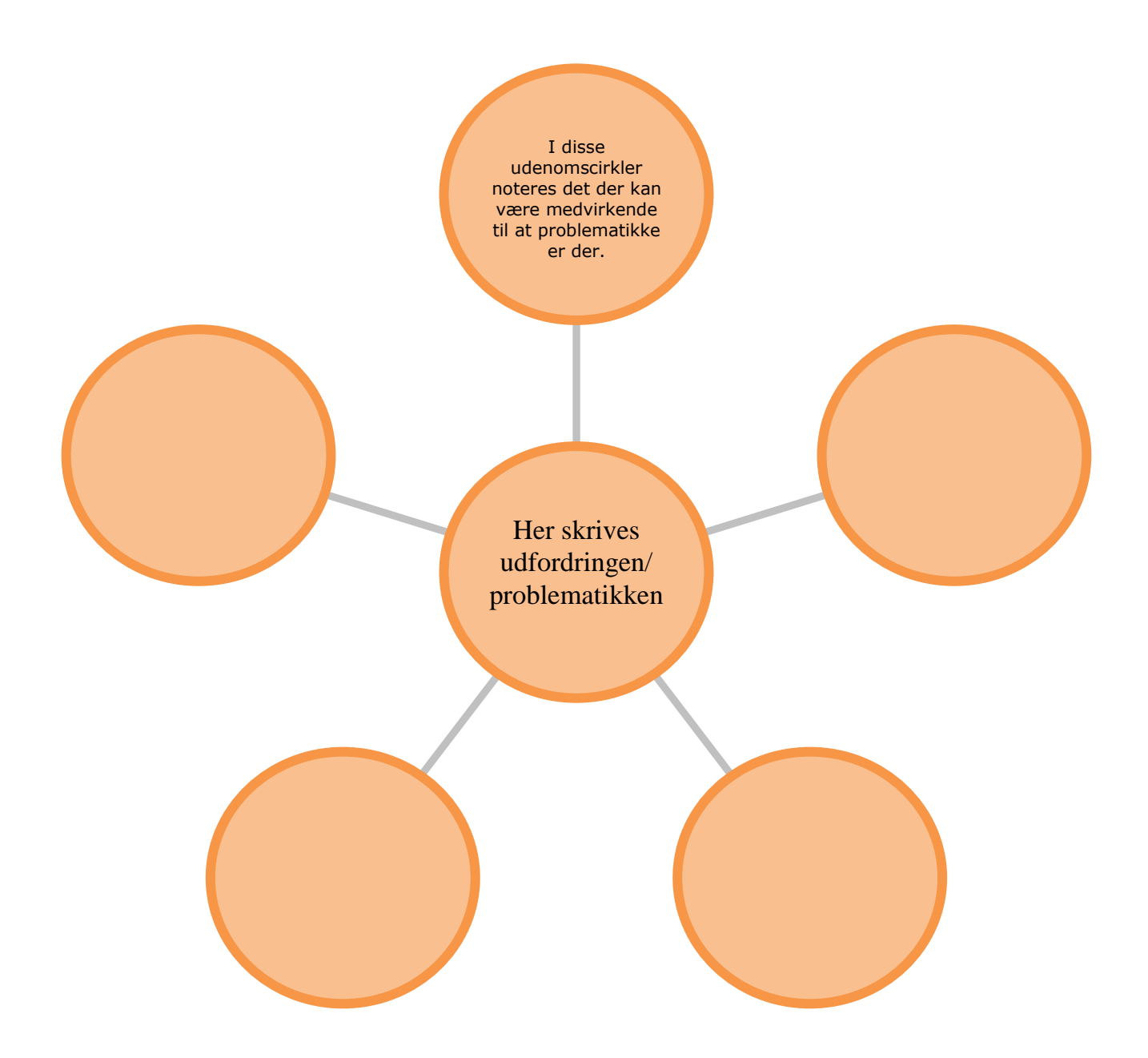

Udviklet af Thomas Nordahl

NB: For at indsætte flere cirkler i wordformat højreklikkes der på en cirkel. Der fremkommer nu en lille værktøjslinje, klik på indsæt figur.